[Description](#page-0-0) [Remarks and examples](#page-0-1) [References](#page-11-0) [Also see](#page-11-1)

## <span id="page-0-4"></span><span id="page-0-0"></span>**Description**

Frames, also known as data frames, allow you to simultaneously store multiple datasets in memory. The datasets in memory are stored in frames, and Stata allows multiple frames. You can switch between them and even link data in them to data in other frames. How this works is presented below.

# <span id="page-0-1"></span>**Remarks and examples**

Remarks are presented under the following headings:

What [frames](#page-0-2) can do for you Use frames to [multitask](#page-0-3) Use frames to [perform](#page-1-0) tasks integral to your work Use frames to work with separate datasets [simultaneously](#page-1-1) Use frames to record statistics gathered from [simulations](#page-2-0) Frames make Stata [\(preserve/restore\)](#page-3-0) faster Other uses will occur to you that we [should](#page-3-1) have listed [Learning](#page-3-2) frames The [current](#page-4-0) frame [Creating](#page-4-1) new frames Type frame or [frames,](#page-5-0) it does not matter [Switching](#page-5-1) frames [Copying](#page-5-2) frames [Dropping](#page-6-0) frames [Resetting](#page-6-1) frames Frame prefix [command](#page-6-2) [Linking](#page-7-0) frames Ignore the  $\_$ frval $()$  [function](#page-8-0) Posting new [observations](#page-8-1) to frames Saving, [modifying,](#page-8-2) loading, and describing <sup>a</sup> set of frames [Programming](#page-9-0) with frames [Ado-programming](#page-9-1) with frames Mata [programming](#page-10-0) with frames

## <span id="page-0-2"></span>**What frames can do for you**

<span id="page-0-3"></span>Frames let you have multiple datasets in memory simultaneously. Here are a few ways you can use them.

## **Use frames to multitask**

You can create a new frame, load another dataset into it, perform some task, switch back, and discard the frame.

You are working. The phone rings. Something has to be handled right now.

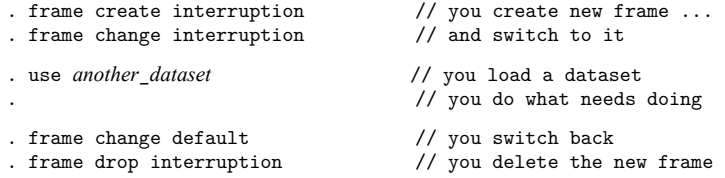

<span id="page-1-0"></span>You are back to work just as if you had never been interrupted.

## **Use frames to perform tasks integral to your work**

You need to calculate a value from the data and add it to the data. This is troublesome because making the calculation requires modifying the data, the same data that need to be unmodified and have the result added to them.

You have loaded yourdata.dta into memory and have already made some updates to it. You have not yet saved those changes. You set about calculating the troublesome value.

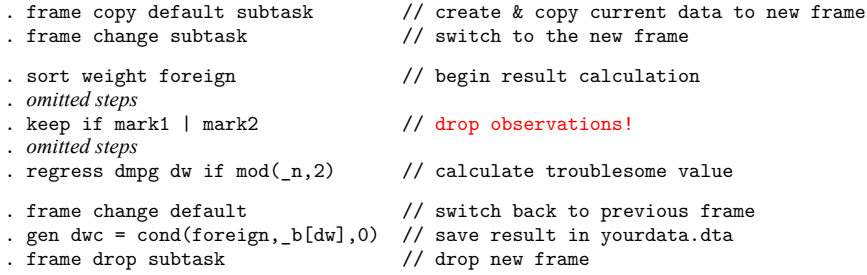

You could have used preserve and restore to perform this task. Using frames, however, is usually more convenient, if for no other reason than you can switch back and forth between them. You cannot do that with a preserved dataset and the modified copy in memory.

If you look carefully at the code above, you will notice that the troublesome value we needed to calculate and store was  $_b[dw]$ .  $_b[dw]$  was calculated from data in frame subtask and stored in Stata for subsequent use no matter which frame is current.

<span id="page-1-1"></span>It is dataset values that are stored in frames. Programmatic values such as  $_b[ ]$ ,  $r( )$ ,  $e( )$ , and  $s( )$ are stored in Stata and available across frames.

#### **Use frames to work with separate datasets simultaneously**

When we say working with datasets simultaneously, we mean datasets that are linked. Linked datasets are an alternative to merged datasets.

You have two datasets. persons.dta contains data on people. uscounties.dta contains data on counties. You want to analyze the people in persons.dta and the counties in which they live. There are issues in combining the two datasets:

- 1. Some of the people in persons.dta live in the same county.
- 2. There are counties in uscounties.dta that are irrelevant to your analysis because nobody in persons.dta lives in them.
- 3. You are not certain that uscounties.dta is complete. There might be some people in persons.dta that live in counties not recorded in uscounties.dta.
- 4. And beyond that, only some of the variables in uscounties.dta are needed for your analysis.

The frames solution to all of these problems is to link the two datasets. You start by loading persons.dta into one frame and uscounties.dta into another:

```
. use persons
```
- . frame create uscounties
- . frame uscounties: use uscounties

To link the datasets in the two frames, you type

. frlink m:1 countyid, frame(uscounties)

This matches the observations in persons.dta to those in uscounties.dta based on equal values of variable countyid. The data are not merged, they are linked. No variables from uscounties.dta are copied to persons.dta, but how the variables would be copied has been worked out.

You copy variables to the person data as you need them, one at a time, or in groups, using the frget command:

. frget med\_income nschools, from(uscounties)

You can perform the desired analysis using persons. dta, the dataset in the current frame:

. regress income med\_income nschools educ age

#### <span id="page-2-0"></span>**Use frames to record statistics gathered from simulations**

Simulations involve repeating a task—performing a simulation—each step of which produces statistics that are somehow recorded. After that, you analyze the recorded statistics.

The frames solution to the simulation problem is to collect the statistics in another frame. We will name that frame results. You start by creating a new frame and the variables in it to record the statistics, such as b1coverage and b2coverage:

```
new frame's
            name
               \
. frame create results b1coverage b2coverage
                                  /
```
*new variables in it*

The new frame contains zero observations at this point.

You will next write a do-file to create the values to be stored after each iteration. At the end of each iteration, the do-file will contain the line

```
frame's name
             \
. frame post results (exp_1) (exp_2)/
                       values for
                 b1coverage and b2coverage
```
frame post adds an observation to the data in results.  $\mathit{exp}_{1}$  and  $\mathit{exp}_{2}$  are expressions.

When the do-file finishes, the completed set of results will be found in frame results. You will want to save them:

. frame results: save *filename*

You will then switch to the frame and begin your analysis of the statistics:

```
. frame change results
. summarize
```
#### <span id="page-3-0"></span>**Frames make Stata (preserve/restore) faster**

Many programs written in Stata use the commands [preserve](https://www.stata.com/manuals/ppreserve.pdf#ppreserve) and [restore](https://www.stata.com/manuals/ppreserve.pdf#ppreserve) to temporarily save and later restore the contents of the data in memory. Programs that use preserve and restore now run faster if you are using Stata/MP. They run faster because Stata preserves data by copying them to hidden frames. Those hidden frames are stored in memory. Copying data to frames stored in memory takes a lot less time than copying data to disk.

More correctly, preserve copies data to hidden frames unless memory is in short supply. If it is, preserve resorts to storing them on disk. That is temporary because later, as datasets are restored, memory will again become available and preserve will return to preserving them in hidden frames.

This is all automatic, but you may want to reset the value of max\_preservemem, which controls this behavior. When the amount stored in hidden frames would exceed max\_preservemem, Stata preserves subsequent datasets on disk. Out of the box, max\_preservemem is set to 1 gigabyte. Perhaps you or someone else has already changed that. To find out the current value of max\_preservemem, type

. query memory

If you want to change max\_preservemem to 2 gigabytes for the duration of the session, type

. set max\_preservemem 2g

You can set the value up or down. You could set it to 4g or 50m. You could even set it to 0, and then all datasets would be preserved to disk.

If you want to set max preservemem to 2 gigabytes permanently, for this session and future Stata sessions, type

```
. set max_preservemem 2g, permanently
```
### <span id="page-3-1"></span>**Other uses will occur to you that we should have listed**

Frames make doing lots of tasks more convenient, and you will find your own uses for them. Frames make code faster too. Manipulating objects stored in memory takes less computer time than manipulating disk files.

## <span id="page-3-2"></span>**Learning frames**

Here is a tutorial on using frames. In the tutorial, we will sometimes show you a syntax diagram. For example, we might show you

[frame copy](https://www.stata.com/manuals/dframecopy.pdf#dframecopy) *framename newframename*

When we show syntax diagrams in the tutorial, they are not always the full syntax diagrams. frame copy, for instance, also allows a replace option, and we might not only not show it in the syntax diagram but also not even mention it. You can click on the command to see the full syntax.

## <span id="page-4-0"></span>**The current frame**

Everything hinges on the *current frame*. Stata commands use the data in the current frame. When you load a dataset,

```
. sysuse auto
(1978 automobile data)
```
you are loading it into the current frame. Which frame is that? Type frame to discover its identity:

```
. frame
 (current frame is default)
```
You can type [frame](https://www.stata.com/manuals/dframes.pdf#dframes) or type pwf, which is a synonym for frame. The letters stand for "print working frame". We will type frame in this tutorial, but you may prefer to type pwf because it is shorter. Other frame commands also have shorter synonyms. We will mention them as we go along.

We just discovered that the current frame is named default. When Stata is launched, that is what it names the frame it creates for you. You cannot change that, but default is just a name, and you can rename frames if you wish. You can create other frames too. You can create up to 100 of them.

To rename a frame, use the frame rename command:

[frame rename](https://www.stata.com/manuals/dframerename.pdf#dframerename) *oldname newname*

To rename the frame default to genesis, type

```
. frame rename default genesis
. frame
 (current frame is genesis)
```
Frames can be renamed whether Stata created them or you did. They can be renamed whether they have data in them or they are empty. Renaming default will not break anything subsequently. Stata commands operate on the current frame, whatever its name.

#### <span id="page-4-1"></span>**Creating new frames**

Create new frames using the frame create command:

#### [frame create](https://www.stata.com/manuals/dframecreate.pdf#dframecreate) *newframename*

We will show you an example in a minute. First, however, if you are going to create a frame with a new name, you need to know how to find out the names of the frames that currently exist. You do that using the frames dir command:

#### [frames dir](https://www.stata.com/manuals/dframesdir.pdf#dframesdir)

We recall that we renamed our default frame, but we cannot recall the name that we used. So what frames are in memory?

```
. frames dir
 genesis 74 x 12; 1978 automobile data
```
There is one frame in memory, named genessis. It contains a dataset that is  $74 \times 12$ , meaning 74 observations and 12 variables. The dataset has a [dataset label](https://www.stata.com/manuals/dlabel.pdf#dlabel) "1978 automobile data", but if it did not, the dataset's name, auto.dta, would have appeared in its place in frames dir's output, unless the data had never been saved to disk. In that case, nothing would have appeared where "1978 automobile data" appeared.

Now let's create a new frame named second:

```
. frame create second
. frame dir
 genesis 74 x 12; 1978 automobile data
 second 0 x 0
```
There are now two frames in memory. The new frame is  $0 \times 0$ . It is empty.

<span id="page-5-0"></span>By the way, frame create has a shorter synonym, mkf. The letters stand for "make frame". We could have typed mkf second to make the new frame.

#### **Type frame or frames, it does not matter**

You probably did not notice, but we have used frames dir twice so far, but we typed it differently the second time. We typed

. frames dir . frame dir

<span id="page-5-1"></span>Stata does not care whether you type frame or frames. This indifference applies to all the frames/frame commands.

#### **Switching frames**

frame change (synonym: cwf for "change working frame") switches the identity of the current frame:

```
frame change framename
```
We could make second the current frame and switch back to genesis again:

```
. frames change second
. count
 \cap. cwf genesis
. count
 74
```
<span id="page-5-2"></span>We used Stata's count command to demonstrate that the current frame really switched. count without arguments displays the number of observations.

#### **Copying frames**

There are two commands for copying frames:

[frame copy](https://www.stata.com/manuals/dframecopy.pdf#dframecopy) *framename newframename*

[frame put](https://www.stata.com/manuals/dframeput.pdf#dframeput) *[varlist](https://www.stata.com/manuals/u11.pdf#u11.4varnameandvarlists)*, into(*newframename*)

[frame put](https://www.stata.com/manuals/dframeput.pdf#dframeput) *[if](https://www.stata.com/manuals/u11.pdf#u11.1.3ifexp)* , into(*newframename*)

frame copy copies the entire dataset.

frame put copies subsets of the dataset.

<span id="page-6-0"></span>In either case, the commands create the frame being copied to.

#### **Dropping frames**

To drop existing frames, type

```
frame drop framename [framename [. . .] ]
```
<span id="page-6-1"></span>The current frame cannot be dropped.

## **Resetting frames**

Resetting frames means the following:

- 1. Drop all the data in all the frames, even if the data have not been saved since they were last saved.
- 2. Drop (delete) all the frames.
- 3. Create a new frame named default, and make it the current frame.

Each of the following commands resets frames:

[frames reset](https://www.stata.com/manuals/dframesreset.pdf#dframesreset)

[clear frames](https://www.stata.com/manuals/dframesreset.pdf#dframesreset)

#### [clear all](https://www.stata.com/manuals/dclear.pdf#dclear)

frames reset and clear frames are synonyms.

<span id="page-6-2"></span>clear all resets the frames and does more. It returns Stata to as close to just-after-launch status as possible.

#### **Frame prefix command**

The frame prefix command is perhaps the most convenient of the frame commands. Its syntax command is

## [frame](https://www.stata.com/manuals/dframeprefix.pdf#dframeprefix) *framename*: *stata command*

The frame prefix command 1) changes the current frame to the frame specified, 2) executes *stata command*, and 3) changes the current frame back to what it was.

For instance, say the current frame is default and we have a second frame named second. We type

. frame second: sysuse census, clear

The result would be that frame second would contain census.dta and the current frame would still be default, just as if we had typed

. frame change second

. sysuse census, clear

. frame change default

Frame prefix has a second feature too. Imagine that in doing the above, we omitted the clear option when we use the data. Consider what would have happened if we set about typing the three commands but the data in second had changed since they were last saved:

```
. frame change second
. sysuse census
no; dataset in memory has changed since last saved
r(4):
```
What is the current frame? It is second, of course, because we changed to it. Instead of using the two previous commands, we could have used the frame prefix approach. (The current frame is default.)

```
. frame second: sysuse census
no; dataset in memory has changed since last saved
r(4):
```
Even though an error occurred, the current frame is still default! To recover from the error, we do not have to change back to the original frame. The frame prefix command did that for us.

frame prefix has another syntax when you have more than one command to be executed:

```
frame framename {
        stata_command
        stata_command
         .
         .
}
```
<span id="page-7-0"></span>This syntax is especially useful in programs.

## **Linking frames**

When we say linking, we mean linking as shown in the earlier [example](https://www.stata.com/manuals/dframesintro.pdf#dframesintroRemarksandexampleslink) when we had separate datasets on people and counties and combined them in a merged-data kind of way. Linking can do a lot more than we showed you.

In [D] **[frlink](https://www.stata.com/manuals/dfrlink.pdf#dfrlink)**, we show you how to create a nested linkage to link students (one dataset) to the schools they attend (a second dataset) and to the counties (a third dataset) in which their schools are located. We show you an example of linking a generational dataset with itself, so that adult children are linked to their parents and grandparents, a total of six simultaneous linkages!

Linkages are created by using the frlink command. Its simplest syntaxes are

[frlink](https://www.stata.com/manuals/dfrlink.pdf#dfrlink) m:1 *[varlist](https://www.stata.com/manuals/u11.pdf#u11.4varnameandvarlists)*, frame(*framename*) [frlink](https://www.stata.com/manuals/dfrlink.pdf#dfrlink) 1:1 *[varlist](https://www.stata.com/manuals/u11.pdf#u11.4varnameandvarlists)*, frame(*framename*)

These syntaxes create an m:1 or 1:1 link between the current frame and *framename* based on observations having equal values of *varlist*.

Once a link is created, you can use the frget command to copy the appropriate values of variables from *framename* to the current frame. Its syntaxes are

[frget](https://www.stata.com/manuals/dfrget.pdf#dfrget) *[varlist](https://www.stata.com/manuals/u11.pdf#u11.4varnameandvarlists)*, from(*linkagename*) [frget](https://www.stata.com/manuals/dfrget.pdf#dfrget) *[newvar](https://www.stata.com/manuals/u11.pdf#u11.4varnameandvarlists)* = *[varname](https://www.stata.com/manuals/u11.pdf#u11.4varnameandvarlists)*, from(*linkagename*)

Alternatively, you can use the fralias add command to add an alias to variables from *framename*. The alias variables can be used in the current frame similarly to copies created with frget, but alias variables require less memory. The syntaxes of fralias add are

[fralias add](https://www.stata.com/manuals/dfralias.pdf#dfralias) *[varlist](https://www.stata.com/manuals/u11.pdf#u11.4varnameandvarlists)*, from(*linkagename*)

[fralias add](https://www.stata.com/manuals/dfralias.pdf#dfralias) *[newvar](https://www.stata.com/manuals/u11.pdf#u11.4varnameandvarlists)* = *[varname](https://www.stata.com/manuals/u11.pdf#u11.4varnameandvarlists)*, from(*linkagename*)

You can use the frval() function in expressions to access appropriate observations of variables in the linked data. Its syntax is

... frval(*[linkagename](https://www.stata.com/manuals/fnprogrammingfunctions.pdf#fnProgrammingfunctionsfrval())*,*varname*) ...

#### <span id="page-8-0"></span>**Ignore the frval() function**

<span id="page-8-1"></span>While we are on the subject of the frval () function, we should warn you. Also available in [FN] **[Pro](https://www.stata.com/manuals/fnprogrammingfunctions.pdf#fnProgrammingfunctions)[gramming functions](https://www.stata.com/manuals/fnprogrammingfunctions.pdf#fnProgrammingfunctions)** is  $frval()$ . Ignore it. frval() is better.  $frval()$  is for use by programmers.

#### **Posting new observations to frames**

We used posting to perform simulations in an [example](https://www.stata.com/manuals/dframesintro.pdf#dframesintroRemarksandexamplespost) earlier. That is one use of it. More generally, posting solves problems that require transferring data or values from one frame to a new observation in another.

First, you prepare the other frame to receive the data. frame create, which we [already discussed,](https://www.stata.com/manuals/dframesintro.pdf#dframesintroRemarksandexamplescreation) has a syntax for doing this. We showed you its first syntax, which is

[frame create](https://www.stata.com/manuals/dframecreate.pdf#dframecreate) *newframename*

The second syntax is

[frame create](https://www.stata.com/manuals/pframepost.pdf#pframepost) *newframename [newvarlist](https://www.stata.com/manuals/u11.pdf#u11.4varnameandvarlists)*

This syntax creates the new frame and creates in it a zero-observation dataset of the new variables specified. *newvarlist* really is a new varlist, and that means that you can specify variables types and variable names. You could type

. frame create results strL(rngstate) double(b1coverage b2coverage)

Alternatively, you can use frame create's first syntax to create the frame, use frame change to switch to it, and create the zero-observation dataset yourself. Then, you can switch back to what was the current frame.

frame post adds observations to the second frame. Its syntax is

[frame post](https://www.stata.com/manuals/pframepost.pdf#pframepost) *framename* (*[exp](https://www.stata.com/manuals/u13.pdf#u13Functionsandexpressions)*) (*exp*) . . . (*exp*)

<span id="page-8-2"></span>The expressions are in the same order as the variables in the second frame.

#### **Saving, modifying, loading, and describing a set of frames**

You may want to save several frames for later use. We provide commands for saving a set of frames in a Stata frameset (.dtas) file and loading saved frames back in memory.

[frames save](https://www.stata.com/manuals/dframessave.pdf#dframessave) allows you to save a set of frames in a .dtas file. The command provides an option to automatically save frames that are linked through [frlink](https://www.stata.com/manuals/dfrlink.pdf#dfrlink).

[frames modify](https://www.stata.com/manuals/dframesmodify.pdf#dframesmodify) allows you to modify a Stata frameset (.dtas) file by adding or dropping frames. You can also replace the contents of an existing frame in the frameset.

[frames use](https://www.stata.com/manuals/dframesuse.pdf#dframesuse) allows you to load in memory frames that have been previously saved with [frames save](https://www.stata.com/manuals/dframessave.pdf#dframessave).

[frames describe](https://www.stata.com/manuals/dframesdescribe.pdf#dframesdescribe) produces a summary of frames in memory or in a file.

## <span id="page-9-0"></span>**Programming with frames**

Below we discuss writing Stata programs that deal with multiple frames.

If you are not interested in writing such programs, stop reading.

What follows is not a tutorial. What follows are numbered lists detailing everything you need to know to write programs that use more than the current frame. That program could implement a command that does something with frames specified by users. Or it could do something that, as far as users are concerned, uses only the current frame and hidden from them is that your program uses frames to accomplish certain internal tasks.

<span id="page-9-1"></span>We also want to emphasize there still exists a place for programs written in Stata that do not use frames at all. Perhaps most programs are like that.

#### **Ado-programming with frames**

1. [tempname](https://www.stata.com/manuals/pmacro.pdf#pmacro)s.

Frames with names created by tempname are automatically dropped (deleted) when the program generating the temporary name ends.

If the program you write is to create a new frame for the user, give the frame a tempname in your program, and, at the end, use frame rename to change its name. This way, if an error occurs, the frame the program may have been in the midst of creating will be dropped automatically.

2. Current frame.

Stata provides the name of the current frame in [creturn](https://www.stata.com/manuals/pcreturn.pdf#pcreturn) result c(frame). You can obtain the name of the current frame by coding

 $local$  curframe =  $c$ (frame)

Programs that use frames invariably change frames during their execution. Programs need to ensure the appropriate frame is the current one at the time the program exits. This includes when the program is successful and when it exits with error.

The successful case is easy enough to handle. At the point your program exits, set the current frame appropriately. In general, the current frame should be the same as the current frame was when the program started.

Error cases can be more difficult. Who knows when the user will press break or when the bug buried in your code will bite? The code could be doing literally anything. Even so, your program needs to ensure that the current frame is set appropriately. There is a style of programming that does this.

Case 1: You are writing new command foo. foo uses frames but in all cases is to leave the current frame the same as it was initially. The code reads as follows:

```
program foo
   version ...
       local curframe = c(frame)
       frame 'curframe' {
            foo_cmd '0'
       }
end
```
Write foo\_cmd as you usually would. As you write foo\_cmd, you can ignore the current-frame problem. You can use frame change freely in foo\_cmd and its subroutines. No matter what happens, error or success, the program will end with the current frame unchanged.

Case 2: You are writing new command foo. If foo is successful, the new frame will change. The code reads as follows:

```
program foo
   version ...
       local curframe = c(frame)
       frame 'curframe' {
            foo_cmd '0'
       }
 frame change 's(frame)'
end
```
Write foo\_cmd as you usually would. If execution is successful, however, foo\_cmd must [sreturn](https://www.stata.com/manuals/preturn.pdf#preturn) in s(frame) the name of the frame that is to be the current frame. As with case 1, you can use frame change freely in foo\_cmd and all of its subroutines.

3. [preserve](https://www.stata.com/manuals/ppreserve.pdf#ppreserve) and [restore](https://www.stata.com/manuals/ppreserve.pdf#ppreserve).

For end users, using frames is sometimes a better alternative to using preserve and restore. Programmers should not, however, interpret that as preserve and restore are out of date and not to be used in frame programming. preserve and restore in programming have the same valid use they have always had.

Before frames existed in Stata, a single program could have at most one active preserve in it. Active means not canceled by restore or restore, not. A program could preserve, later restore or restore, not, and then preserve again. It would be odd but allowed.

Nowadays, a single program can have up to one active preserve for each frame. If a program deals with frames 'one' and 'two' and it is necessary, it can preserve both of them. preserve preserves the current frame. To preserve frames 'one' and 'two', code,

```
frame 'one': preserve
frame 'two': preserve
```
When frames are automatically restored at the end of the program, both frames will be restored.

If you wish to restore frame 'one' early and cancel its automatic restoration when the program ends, code

```
frame 'one': restore
```
If you instead wish to restore frame 'one' now and still have it restored when the program ends, code

```
frame 'one': restore, preserve
```
If you instead wish simply to cancel the restoration of frame 'one' when the program ends, code

frame 'one': restore, not

In all three cases, frame 'two' will still be restored when the program ends.

<span id="page-10-0"></span>Any uncanceled automatic restorations when the program ends will re-create any frames that have been dropped (deleted). Automatic restoration does not change the identity of the current frame.

## **Mata programming with frames**

1. st\_[frame\\*\(\)](https://www.stata.com/manuals/m-5st_frame.pdf#m-5st_frame*()) functions.

Mata provides a suite of frame-related functions. They can change frames, create frames, drop frames, etc.

2.  $st_data()$  $st_data()$ ,  $st_sdata()$  $st_sdata()$ ,  $_st_sdata()$ ,  $sat_sdata()$ , and  $_st_sdata()$  functions.

Calls to  $st\_data()$  and its associated functions return the data from the current frame. If you want data from other frames, change to the other frame first using  $st$ \_framecurrent $()$ .

 $3.$  st\_[view\(\)](https://www.stata.com/manuals/m-5st_view.pdf#m-5st_view()) and st\_[sview\(\)](https://www.stata.com/manuals/m-5st_view.pdf#m-5st_view()) functions.

Views are views onto the frame that was current at the time the view was created by  $st\_view()$ or  $st\_sview()$ , and they remain that after creation even when the identity of the current frame changes. If X is a view onto frame default, it remains a view onto frame default even if the current frame changes.

Views are how data can be copied between frames. Create a view onto the data in one frame. Create another view onto the data in the other. Use one view to update the other.

## <span id="page-11-0"></span>**References**

- Gopal, K. 2023. From datasets to framesets and alias variables: Data management advances in Stata. The Stata Blog: Not Elsewhere Classified. [https://blog.stata.com/2023/09/12/from-datasets-to-framesets-and-alias-variables](https://blog.stata.com/2023/09/12/from-datasets-to-framesets-and-alias-variables-data-management-advances-in-stata/)[data-management-advances-in-stata/.](https://blog.stata.com/2023/09/12/from-datasets-to-framesets-and-alias-variables-data-management-advances-in-stata/)
- <span id="page-11-1"></span>Huber, C. 2019. Fun with frames. The Stata Blog: Not Elsewhere Classified. [https://blog.stata.com/2019/09/06/fun-with](https://blog.stata.com/2019/09/06/fun-with-frames/)[frames/.](https://blog.stata.com/2019/09/06/fun-with-frames/)

# **Also see**

- [D] **[frames](https://www.stata.com/manuals/dframes.pdf#dframes)** Data frames
- [D] **[frget](https://www.stata.com/manuals/dfrget.pdf#dfrget)** Copy variables from linked frame
- [D] **[frlink](https://www.stata.com/manuals/dfrlink.pdf#dfrlink)** Link frames
- [FN] **[Programming functions](https://www.stata.com/manuals/fnprogrammingfunctions.pdf#fnProgrammingfunctions)**
- [M-5] **st [frame\\*\( \)](https://www.stata.com/manuals/m-5st_frame.pdf#m-5st_frame*())** Data frame manipulation

Stata, Stata Press, Mata, NetCourse, and NetCourseNow are registered trademarks of StataCorp LLC. Stata and Stata Press are registered trademarks with the World Intellectual Property Organization of the United Nations. StataNow is a trademark of StataCorp LLC. Other brand and product names are registered trademarks or trademarks of their respective companies. Copyright © 1985–2025 StataCorp LLC, College Station, TX, USA. All rights reserved.

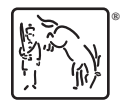

For suggested citations, see the FAQ on [citing Stata documentation.](https://www.stata.com/support/faqs/resources/citing-software-documentation-faqs/)